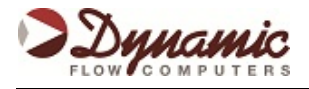

In order to verify the flow computer configuration will generate volume numbers similar to the V-Cone Application Sizing worksheet, it is a good practice to simulate flowing conditions. This can be achieved in 4 steps:

- Enter V-Cone Parameters
- Simulate flow conditions
- Provide density values
- Verify flow rates

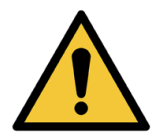

**Note:** This procedure covers parameters for matching the V-Cone sizing only and does not cover full configuration of the flow computer. Refer to the operator's manual for complete configuration instructions.

\*\*Remember to remove ALL override values used while matching the V-Cone sizing prior to returning the flow computer to normal operation.

# **1) Entering V-Cone Parameters**

The following parameters must be configured in the flow computer:

Meter Equation Type: V-Cone

- Meter ID **(1)**
- Cone OD **(2)**
- **•** Isentropic Exponent (3)
- Flow Coefficient **(4)**
- Pipe Thermal Coefficient **(5)**
- Cone Thermal Coefficient **(6)**
- Y Factor: Set it to one (1) unless using wafer cone

#### Meter Settings

- Base Temperature in °F **(7)**
- Base Pressure in PSIA **(8)**
- Atmospheric Pressure in PSIA **(9)**

### **2) Simulating Flow Conditions**

Use the override feature of the Dynacom software to enter the following:

- Flow Temperature in °F **(10)**
- Flow Static Pressure in PSIG **(11)**
- Flow Differential Pressure in Inches of Water **(12)**

### **3) Providing Density Values**

Finally, we provide the fluid's flowing and base density. The flowing density is given by the sizing sheet and the base density (if not provided) can be calculated using the compressibility values given on the sizing sheet. The equation for base density is:

$$
\rho_b = k \times \frac{G \times P_b}{Z_b(T_b + N)}
$$

 $k = 2.698825$  for Imperial (US) units or 3.493407 for metric units  $N = 459.67$  for Imperial (US) units or 273.15 for metric units

From the sample sizing sheet, we obtain:

$$
\rho_b = 2.698825 \times \frac{1.180 \times 14.696}{0.9947 \times (60 + 459.67)}
$$

The result of the equation is 0.0459426, which is then entered into the Base Density Override feature. The flowing density value of 0.08122 **(13)** is entered into the Flowing Density Override feature.

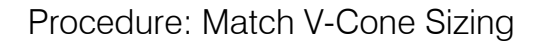

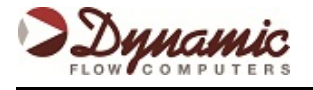

#### **4) Verifying Flow Rates**

Now we can change the differential pressure and verify different flow rates. For example:

- Maximum differential pressure (52.992" H<sub>2</sub>O) (14)
- Medium Range (18.144" H<sub>2</sub>O) (15)
- Minimum differential pressure (0.49157" H<sub>2</sub>O) (16)

The flow computer will generate 25701.10 SCFD, 15420.95 SCFD and 2570.13 SCFD respectively, which are well within 0.1% of the sizing sheet rates and therefore demonstrate the correctness of the V-Cone parameters entered into the flow computer.

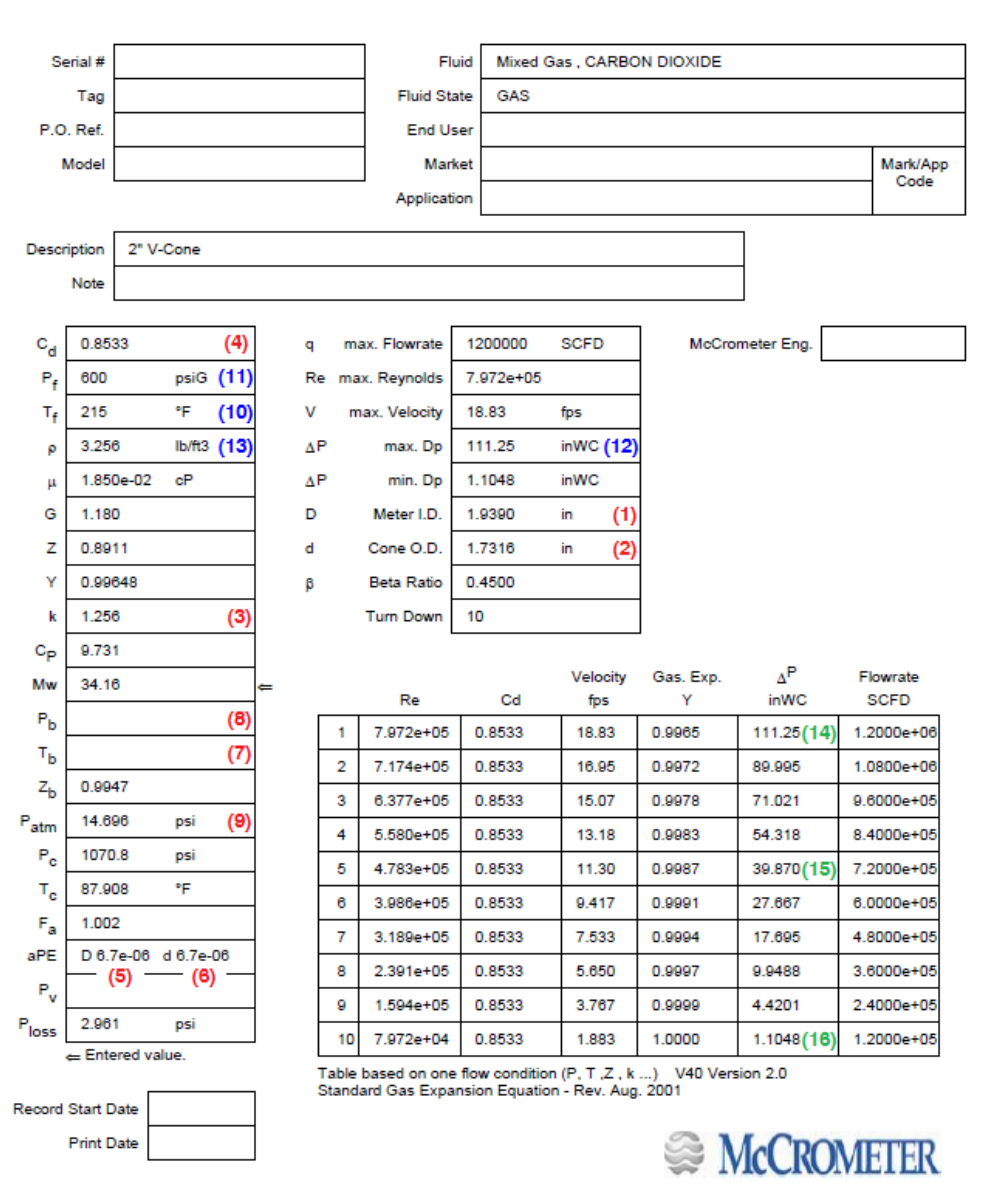

# V-Cone® Preliminary Application Sizing